# Šablona pro tvorbu textů

- Autoři mají k dispozici *Instrukce k přípravě výukových kurzů pro projekty VoV*
	- *Pokyny*
	- *Doporučení*
	- *Rady*
- Připravena pracovní šablona (template) (*eCourse\_template\_CS\_distr\_v1.dotx*)
- Příprava textu výukového modulu
- Obrázky, animace, video, aktivní prvky, titulky, křížové odkazy

### Název materiálu

Jména autorů oddělená čárkou.

Anotace Stručný popis výukového materiálu.

Cile

Popis jakých znalostí a kompetencí čtenář dosáhne po studiu materiálu.

### Klíčová slova

Klíčová slova výukového materiálu. Klíčová slova budou využita k propojení s dalším výukovým obsahem.

#### Datum vytvoření

Datum vytvoření modulu ve formátu "dd. mm. rrrr".

#### Casová dotace

Časová dotace v hodinách.

#### Doporučená literatura

[1] Jméno autora. Název. Vydavatel, Rok vydání. Počet stran. ISBN XXXXXXX.

Zde je úvodní text ke kapitole (styl eText).

(Jen) u rozsáhlejších kapitol uveďte stručné shrnutí, co čtenář v kapitole nalezne. Toto shrnutí (stylem eText) vložte do bloku ze stylů eBlokSouhrnZacatek a eBlokSouhrnKonec.

Nepovinný údaj: nakonec můžete uvést časovou dotaci pro studium dané kapitoly stylem eCasovaDotace v minutách, např. 10; 20; 60; 90; 120. Jednotku "min." neuvádějte, bude přidána automaticky.

15

#### Nadpis 1. úrovně (styl eNadpis1)  $1.1$

Text... (styl eText)

#### Základní tabulka - popis tabulky (styl ePopisekTabulka)

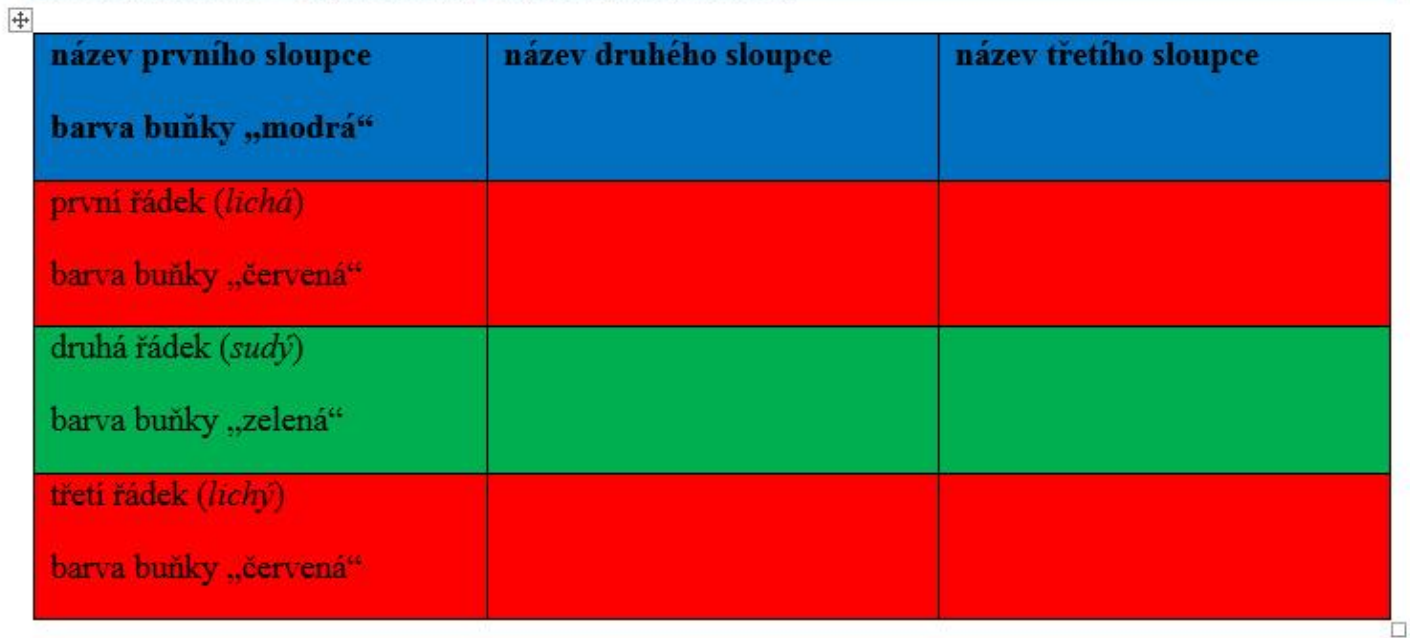

Barevnost buněk není výsledná, ale slouží pro další zpracování.

Rozšířená tabulka – popis tabulky (styl eTitleTable)

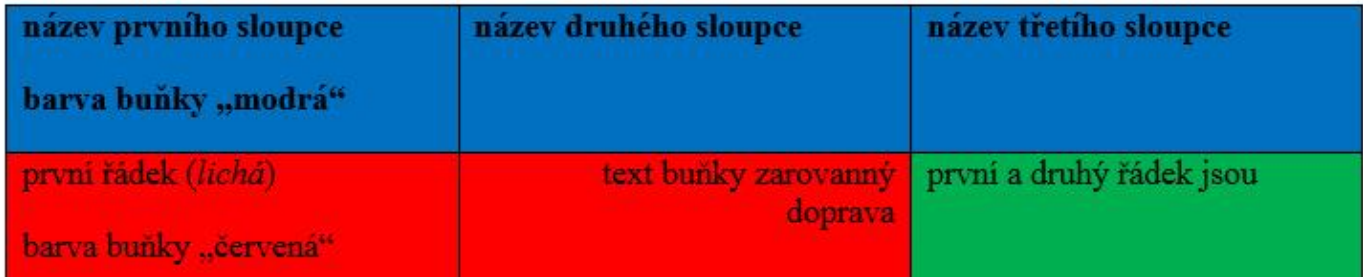

pokračování textu (styl eText)

Další postupy, jak psát texty naleznete v příslušné příručce autora výukového materiálu.

Poznámka: výsledný text bude graficky vypadat zcela odlišně!!

#### **VIDEO**

Učitel mluví před tabulí a rozpisuje problematiku na tabuli.

Délka videa cca 12 minut.

# Styly

## **znakové**

## $\rightarrow$  označit text a vybrat styl

## **odstavcové**

 $\rightarrow$  jen kliknout do odstavce a vybrat styl

(Jen) u rozsáhlejších kapitol uveďte stručné shrnutí, co čtenář v kapitole nalezne. Toto shrnutí (stylem eText) vložte do bloku ze stylů eBlokSouhrnZacatek a eBlokSouhrnKonec.

Nepovinný údaj: nakonec můžete uvést časovou dotaci pro studium dané kapitoly stylem eCasovaDotace v minutách, např.

Etiam quis quam. Itaque earum rerum hic tenetur a sapiente delectus, ut aut reiciendis voluptatibus maiores alias consequatur aut perferendis doloribus asperiores repellat. Duis bibendum, lectus ut viverra rhoncus, dolor nunc faucibus libero, eget facilisis enim ipsum id lacus. Duis pulvinar. Aliquam erat volutpat. Integer imperdiet lectus quis justo. NATO (North Atlantic Treaty Organization) Aenean id metus id velit ullamcorper pulvinar. Integer in sapien. Sed convallis magna eu sem. Vivamus porttitor turpis ac leo. Mauris suscipit, ligula sit amet pharetra semper, nibh ante cursus purus, vel sagittis velit mauris vel metus. In enim a arcu imperdiet malesuada.

- Vivamus porttitor turpis ac leo. Duis sapien nunc, commodo et, interdum suscipit, sollicitudin et, dolor. Etiam bibendum elit eget erat. Vestibulum erat nulla, ullamcorper nec, rutrum non, nonummy ac, erat. Duis condimentum augue id magna semper rutrum. Etiam ligula pede, sagittis quis, interdum ultricies, scelerisque eu. Praesent id justo in neque elementum ultrices. Aliquam ante.
	- o 10; 20; 60; 90; 120. Jednotku "min." neuvádějte, bude přidána automaticky.

Lorem ipsum dolor sit amet, consectetuer adipiscing elit. Pellentesque habitant morbi tristique senectus et netus et malesuada fames ac turpis egestas. Maecenas aliquet accumsan leo. In convallis. Cras pede libero, dapibus nec, pretium sit amet, tempor quis. Cum sociis natoque penatibus et magnis dis parturient montes, nascetur ridiculus mus. Pellentesque sapien. Proin pede metus, vulputate nec, fermentum fringilla, vehicula vitae, justo. Curabitur vitae diam non enim vestibulum interdum. Nulla accumsan, elit sit amet varius semper, nulla mauris mollis quam, tempor suscipit diam nulla vel leo. Nullam justo enim, consectetuer nec, ullamcorper ac, vestibulum in, elit. Etiam egestas wisi a erat. Nulla pulvinar eleifend sem. Nullam at arcu a est sollicitudin euismod. Curabitur bibendum justo non orci.

## Počet znaků

### "normostrana" = 1800 znaků vč. mezer

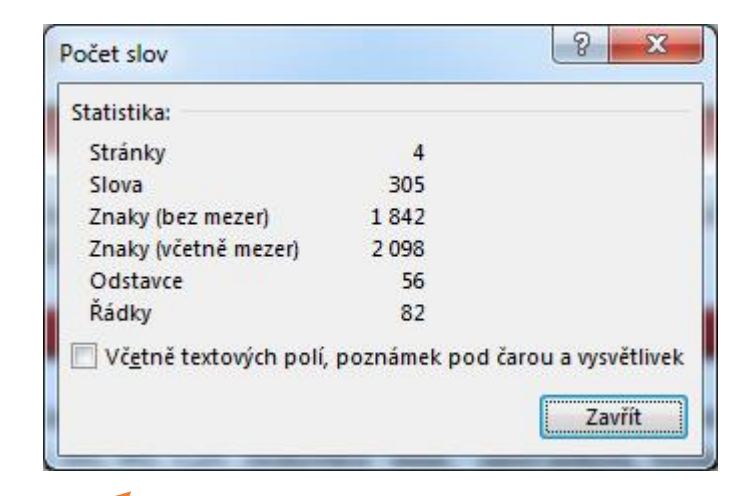

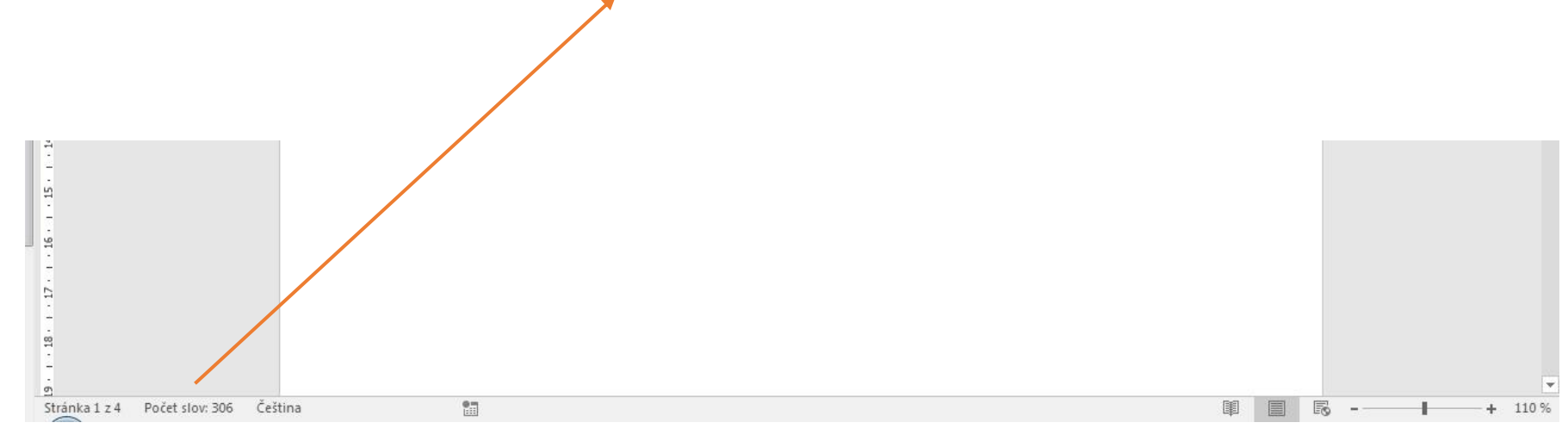

# Šablona pro tvorbu textů – styly a bloky textu

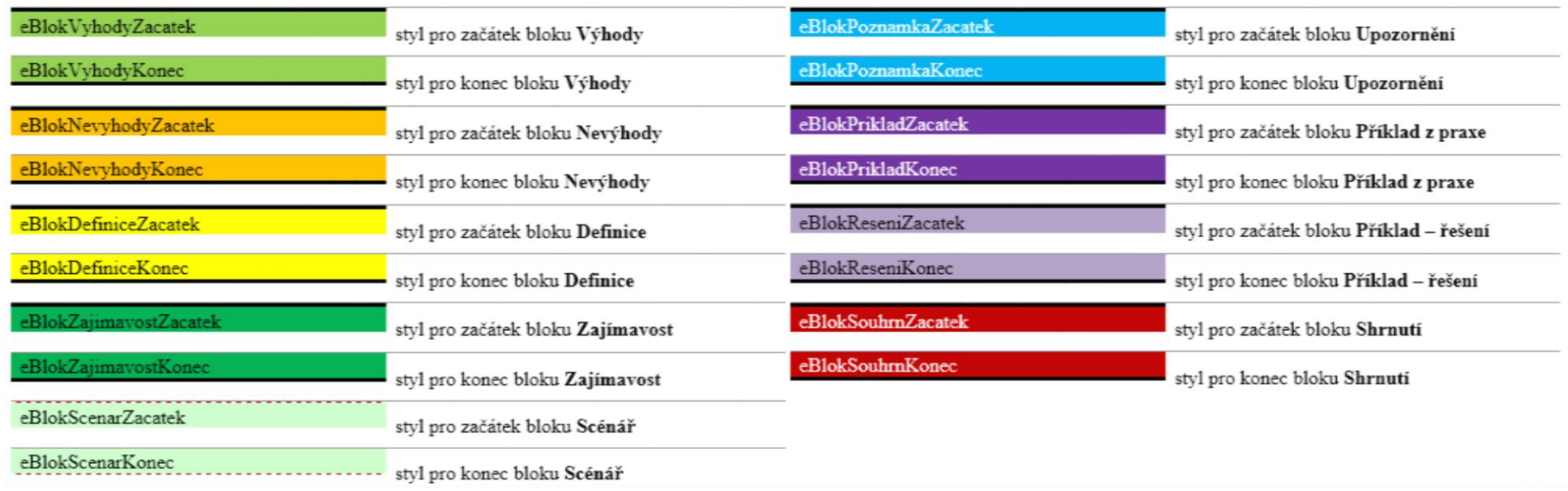

- texty lze psát v programu MS Word 2010 až **MS Word 2016** (preferujeme)
- v textu používejte **pouze** stylů šablony *eCourse\_template\_CS\_distr\_v1.dotx* (tj. styly, které jsou označeny názvem, který začíná písmenem "e")

Zde je úvodní text ke kapitole (styl eText).

(Jen) u rozsáhlejších kapitol uveďte stručné shrnutí, co čtenář v kapitole nalezne. Toto shrnutí (stylem eText) vložte do bloku ze stylů eBlokSouhrnZacatek a eBlokSouhrnKonec.

Nepovinný údaj: nakonec můžete uvést časovou dotaci pro studium dané kapitoly stylem eCasovaDotace v minutách, např. 10; 20; 60; 90; 120. Jednotku "min." neuvádějte, bude přidána automaticky.

Zde je úvodní text ke kapitole (styl eText).

(Jen) u rozsáhlejších kapitol uveďte stručné shrnutí, co čtenář v kapitole nalezne. Toto shrnutí (stylem eText) vložte do bloku ze stylů eBlokSouhrnZacatek a eBlokSouhrnKonec.

Nepovinný údaj: nakonec můžete uvést časovou dotaci pro studium dané kapitoly stylem eCasovaDotace v minutách, např. 10; 20; 60; 90; 120. Jednotku "min." neuvádějte, bude přidána automaticky.

Zde je úvodní text ke kapitole (styl eText).

(Jen) u rozsáhlejších kapitol uveďte stručné shrnutí, co čtenář v kapitole nalezne. Toto shrnutí (stylem eText) vložte do bloku ze stylů eBlokSouhrnZacatek a eBlokSouhrnKonec.

Nepovinný údaj: nakonec můžete uvést časovou dotaci pro studium dané kapitoly stylem eCasovaDotace v minutách, např. 10; 20; 60; 90; 120. Jednotku "min." neuvádějte, bude přidána automaticky.

#### Mobilní telekomunikační sítě (eNadpisKapitoly) 1

Výklad se v rámci modulu odvíjí od 2. generace mobilních systémů, tj. od digitálních systémů GSM. Student se přehledně seznámí s problematikou mobilních sítí a získá konkrétní představu o funkčním uspořádání mobilních sítí a principu činnosti jejich jednotlivých částí, jako jsou subsystém základnových stanic, síťový spojovací subsystém a operační subsystém.

Výklad se v rámci modulu odvíjí od 2. generace mobilních systémů, tj. od digitálních systémů GSM. Student se přehledně seznámí s problematikou mobilních sítí a získá konkrétní představu o funkčním uspořádání mobilních sítí a principu činnosti jejich jednotlivých částí, jako jsou subsystém základnových stanic, síťový spojovací subsystém a operační subsystém. Dále jsou součástí modulu kapitoly věnované problematice přenosu dat v mobilních sítích a popis 3. generace mobilních systémů konkrétně systému UMTS. (eBlokSouhrn)

Výklad se v rámci modulu odvíjí od 2. generace mobilních systémů, tj. od digitálních systémů GSM. Student se přehledně seznámí s problematikou mobilních sítí a získá konkrétní představu o funkčním uspořádání mobilních sítí a principu činnosti jejich jednotlivých částí, jako jsou subsystém základnových stanic, síťový spojovací subsystém a operační subsystém.

Výklad se v rámci modulu odvíjí od 2. generace mobilních systémů, tj. od digitálních systémů GSM. Student se přehledně seznámí s problematikou mobilních sítí a získá konkrétní představu o funkčním uspořádání mobilních sítí a principu činnosti jejich jednotlivých částí, jako jsou subsystém základnových stanic, síťový spojovací subsystém a operační subsystém. Dále jsou součástí modulu kapitoly věnované problematice přenosu dat v mobilních sítích a popis 3. generace mobilních systémů konkrétně systému UMTS. (eBlokSouhrn)

### Mobilní telekomunikační sítě (eNadpisKapitoly)

Výklad se v rámci modulu odvíjí od 2. generace mobilních systémů, tj. od digitálních systémů GSM. Student se přehledně seznámí s problematikou mobilních sítí a získá konkrétní představu o funkčním uspořádání mobilních sítí a principu činnosti jejich jednotlivých částí, jako jsou subsystém základnových stanic, síťový spojovací subsystém a operační subsystém.

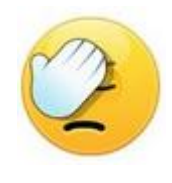

Výklad se v rámci modulu odvíjí od 2. generace mobilních systémů, tj. od digitálních systémů GSM. Student se přehledně seznámí s problematikou mobilních sítí a získá konkrétní představu o funkčním uspořádání mobilních sítí a principu činnosti jejich jednotlivých částí, jako jsou subsystém základnových stanic, síťový spojovací subsystém a operační subsystém. Dále jsou součástí modulu kapitoly věnované problematice přenosu dat v mobilních sítích a popis 3. generace mobilních systémů konkrétně systému UMTS. (eBlokSouhrn)

Výklad se v rámci modulu odvíjí od 2. generace mobilních systémů, tj. od digitálních systémů GSM. Student se přehledně seznámí s problematikou mobilních sítí a získá konkrétní představu o funkčním uspořádání mobilních sítí a principu činnosti jejich jednotlivých částí, jako jsou subsystém základnových stanic, síťový spojovací subsystém a operační subsystém.

#### eBlokSouhrnZacatek

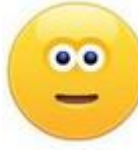

Výklad se v rámci modulu odvíjí od 2. generace mobilních systémů, tj. od digitálních systémů GSM. Student se přehledně seznámí s problematikou mobilních sítí a získá konkrétní představu o funkčním uspořádání mobilních sítí a principu činnosti jejich jednotlivých částí, jako jsou eTextsubsystém základnových stanic, síťový spojovací subsystém a operační subsystém. Dále jsou součástí modulu kapitoly věnované problematice přenosu dat v mobilních sítích a popis 3. generace mobilních systémů konkrétně systému UMTS. (eBlokSouhrn)

eBlokSouhrnKonec

## Struktura výukového modulu a jeho možné části

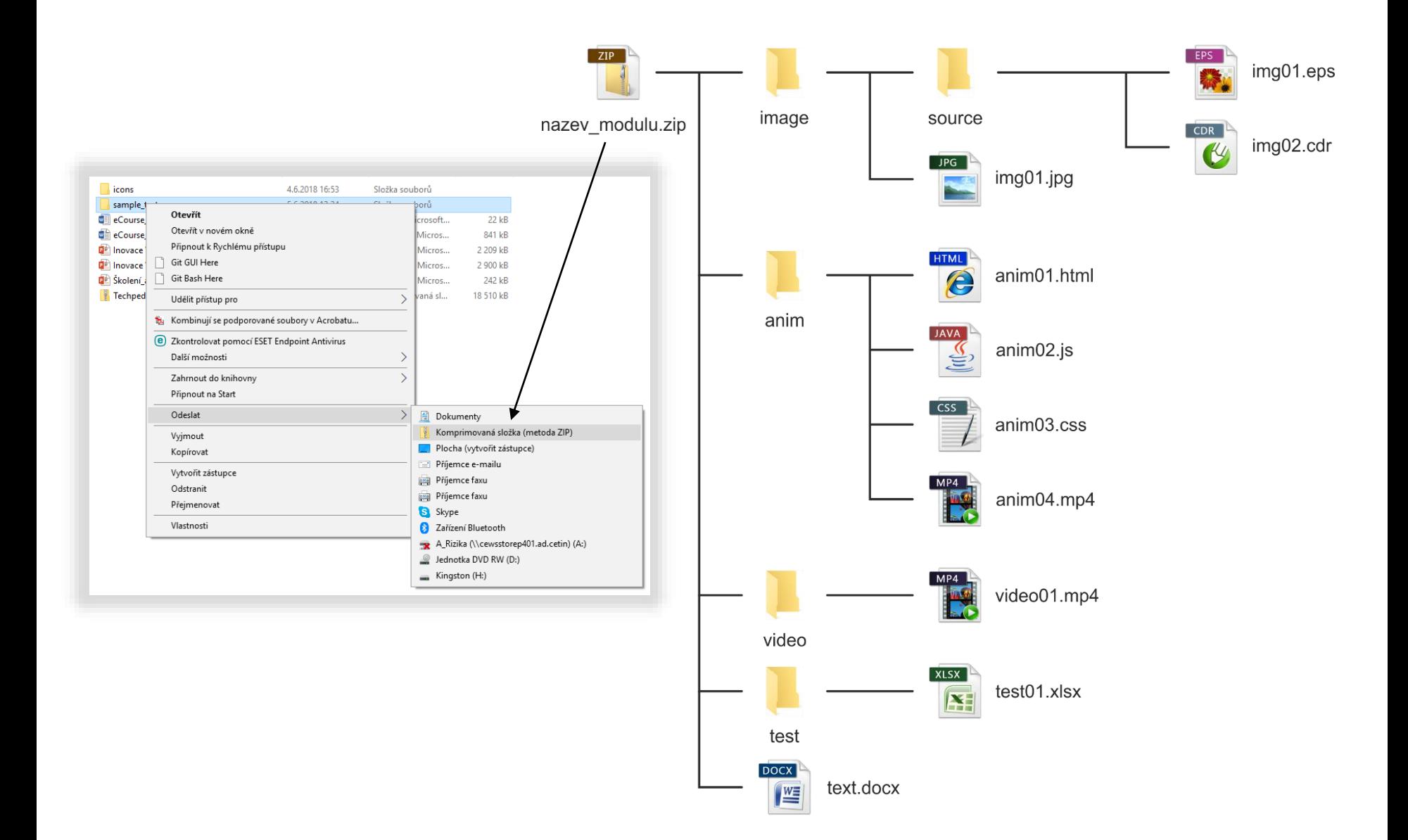

# Šablona pro tvorbu textů – titulky a křížové odkazy

 Křížový odkaz umožňuje odkazovat na jiné části stejného dokumentu. Křížový odkaz můžete použít třeba k odkazu na graf nebo obrázek, který se nachází na jiném místě v dokumentu.

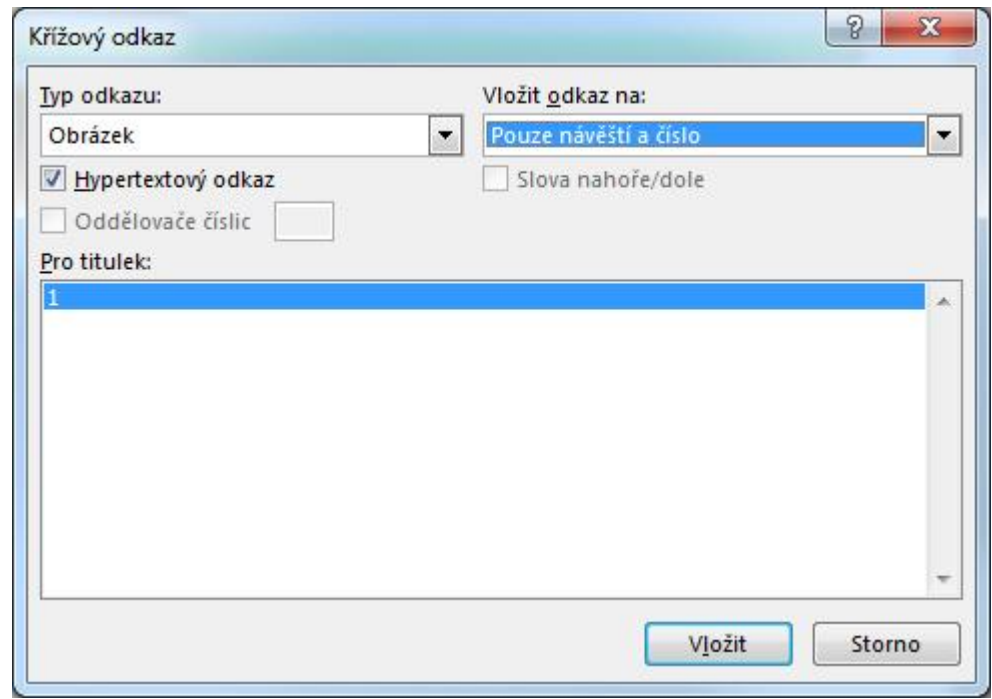

# **Titulky**

- Obrázky
	- budeme číslovat (jedna úroveň)
	- příklad formát titulku:

# "**8. Komplexní schéma"**

- Tabulky
	- budeme číslovat (jedna úroveň)
	- příklad formát titulku:

# "**3. Finanční bilance"**

 Video (vytvoření vlastního titulku – bude popsáno v příručce)

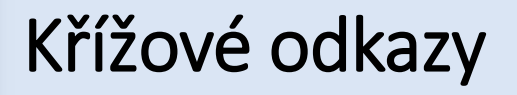

aktualizace všech křížových odkazů

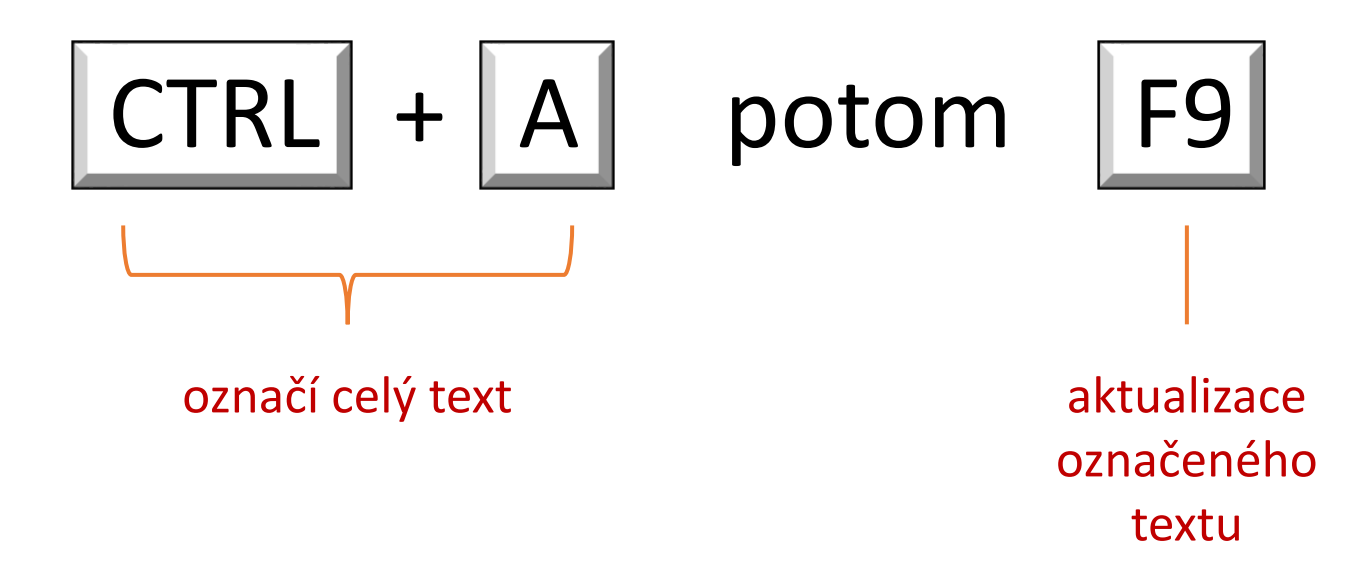